# **Secretaría de Salud Dirección General de Información en Salud**

# **Subsistema Automatizado de Lesiones y Causas de Violencia 2010**

# **Manual del usuario**

## Sistema Automatizado de Lesiones y Causas de Violencia

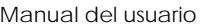

# Índice

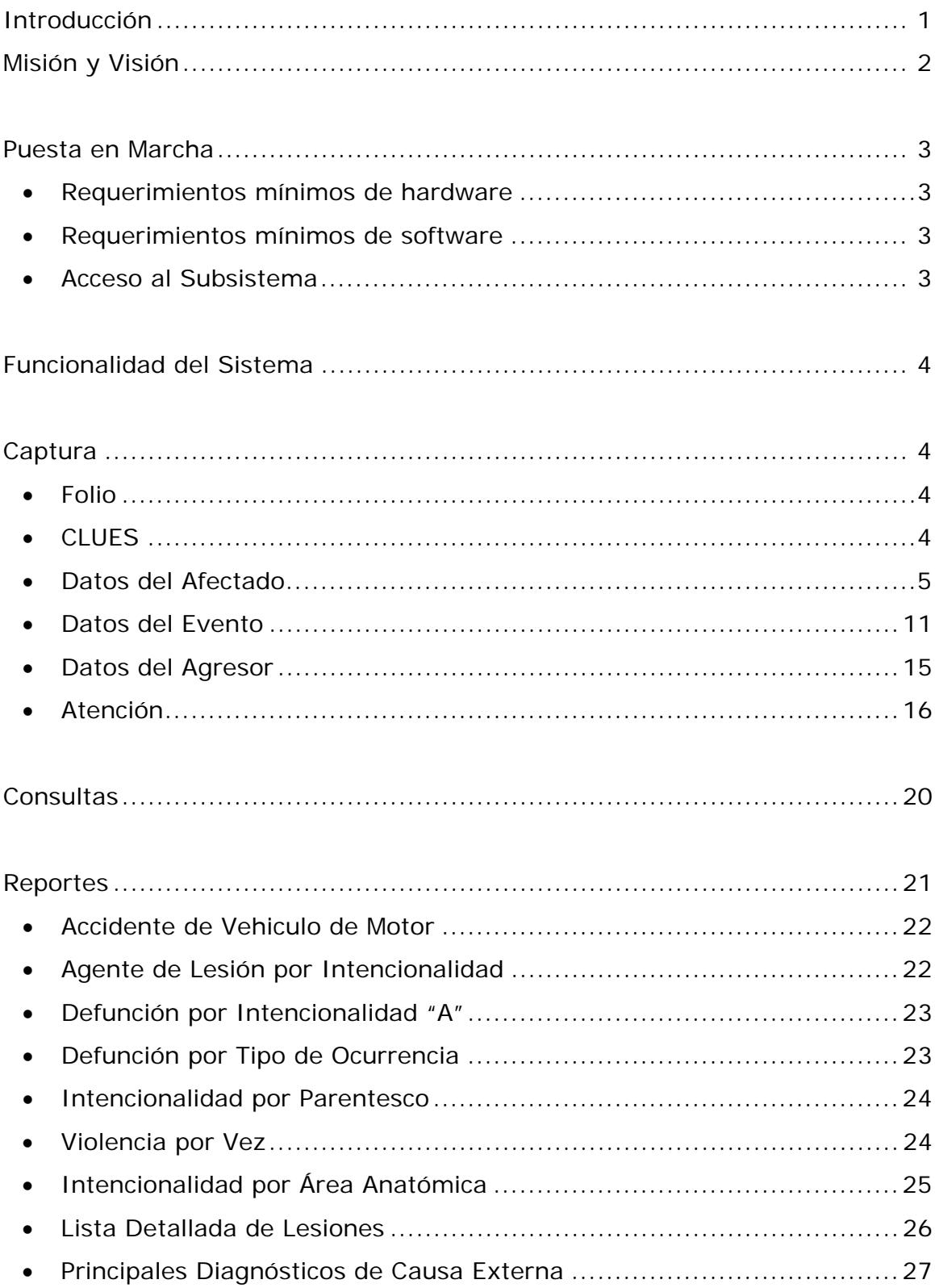

# **Sistema Automatizado de Lesiones y Causas de Violencia**

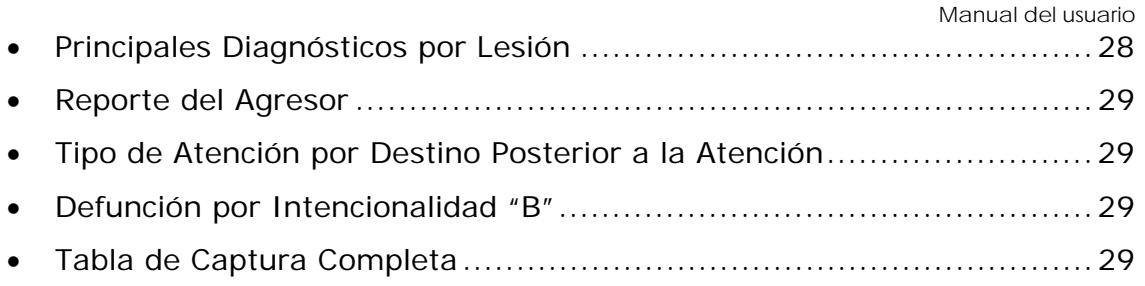

## **Introducción**

 $\overline{a}$ 

Anteriormente, en los años 2002 y 2003, se utilizó a nivel nacional el Subsistema Automatizado, SISPA - Lesiones, que recolectaba información por registro nominal de la atención de lesiones y causas de violencia, atendidos en las unidades medicas de la Secretaría de Salud. Solo algunas Entidades Federativas, continuaron con este desarrollo durante los años subsecuentes.

El Subsistema de Información en Salud (SIS), identificaba desde entonces, hasta 2009, la prestación de estos servicios, contabilizando solo los eventos por grupos de edad y sexo, referidos mensualmente y por unidad de atención.

Con la transición epidemiológica, en el que las características de la pirámide poblacional, la modernización y las condiciones de vida y trabajo conducen a una mayor exposición a ambientes de riesgo, existe ya una gran proporción y tendencia al aumento de morir o padecer afecciones causadas por violencia y lesiones de causa externa. El sistema de salud debe otorgar, modificar y planear la atención médica para estos padecimientos, no solo de manera curativa en las unidades hospitalarias, si no en todo el campo de la promoción, prevención y atención de estos eventos de daño a la salud; además de los demás aspectos de Salud Pública como la emisión de leyes de protección contra la violencia, el fomento y regulación de lugares no violentos ni inseguros, como las vialidades, escuelas y sitios de trabajo.

Para dar respuesta a el daño que a la salud representan la violencia y las lesiones de causa externa<sup>1</sup>, y conocer que tan bien se está respondiendo, es necesario que el personal de salud, los administradores de las instituciones de salud y diversos actores dispongan información sobre las características de la ocurrencia de estos eventos y de cómo se están presentando y atendiendo en las unidades médicas.

LA DGIS, atiende esta necesidad y en el 2010 vuelve a poner en marcha este Subsistema de Información de Violencia y Lesiones de Causa Externa, que además de ser nominal, considera las diversas variables conductuales y situacionales que hacen tan complejas a las casusas, presentaciones y formas de atención médica,

<sup>&</sup>lt;sup>1</sup>La denominación Lesiones de Causa Externa No Intencional viene a remplazar al concepto de Accidentes que ha tenido una interpretación de ser sucesos que no son prevenibles y por lo tanto distantes de ser considerados para tomar acciones personales, sociales y de autoridad para atenderse como problema de salud.

Manual del usuario pero que son necesarias de recolectar para comprender y atender más efectivamente a estas afecciones.

# **Misión**

Generar, integrar y proporcionar información estadística; consolidada a partir de los servicios médicos prestados por las unidades de la Secretaría de Salud y Servicios Estatales de Salud así como del Sector Salud a nivel nacional, que sea útil para la continua toma de decisiones.

# **Visión**

Consolidarse como el Subsistema ideal de información que proporcione oportunamente datos de calidad sobre las consecuencias de lesiones y violencias, que promueva bajo un reconocido liderazgo el uso de los registros recopilados por todas nuestras unidades, bajo procesos de clase mundial.

## **Puesta en Marcha**

El sistema operará vía WEB, bajo las siguientes características:

## **Requerimientos mínimos de hardware**

- 1. Procesador Pentium ll o superior.
- 2. Conexión a internet.
- 3. 200 Mb de espacio libre en disco duro para su instalación y operación.
- 4. 512 Mb. De memoria RAM.
- 5. Monitor SVGA con resolución 800 \* 600 píxeles.
- 6. Impresora láser o de inyección de tinta.
- 7. Mouse.
- 8. Lector de CD.

## **Requerimientos mínimos de software**

- 1. Windows 98 segunda edición o superior.
- 2. Internet Explorer Versión 6 en adelante.
- 3. Acrobat Readers (deseable)
- 4. Microsoft office 2000 en adelante (deseable)

## **Acceso al Subsistema**

- Para ingresar a la Plataforma Integral de Información en Salud, es necesario seguir los siguientes pasos:
- 1) Abrir su explorador de Internet.
- 2) Ingresar a la página de Plataforma Integral en Salud

http://plataforma.salud.gob.mx/salud.plataforma

- 3) A continuación, se desplegará la página de inicio.
- 4) Capturar los datos de **usuario** y **contraseña.**
- 5) Marcar la opción **Recordarme la siguiente vez**, si desea que la próxima vez que ingrese al sistema, el equipo recuerde sus datos.
- 6) Una vez que las credenciales sean validadas, se desplegará la pantalla principal del sistema con las opciones del menú a las cuales tiene permiso de ingresar.

## **Funcionalidad del sistema**

El módulo de Lesiones, cuenta con los siguientes submódulos de funciones:

- ¾ **Captura.** Captura de registro de lesión.
- ¾ **Consultas.** Consulta y actualización de los casos de violencia y/o lesión.
- ¾ **Catálogos.** Administración de los catálogos propios del subsistema.
- ¾ **Exportación.** Exportación de Información.
- ¾ **Importación.** Importación de información al sistema.
- ¾ **Reportes.** Generación de reportes.
- ¾ **Cubos.**

## **Captura**

Este submódulo abre la pantalla de captura en dónde se vaciarán los datos contenidos en las Hojas de Registro de Atención de Violencia y/o Lesión., previamente codificados y verificados.

## **Folio**

Número de folio correspondiente al registro de lesiones, consta de 7 dígitos. De manera automática, el sistema ajusta el número que introduzca completándolo con 0's a la izquierda al momento de cambiar de campo, para completar los siete dígitos.

### **CLUES**

Clave asignada a cada uno de los establecimientos de salud de la República Mexicana, consta de 11 dígitos, y está conformada por la clave del Estado en el que se ubica la unidad, seguido de la Clave de la Institución a la que pertenece y una clave única.

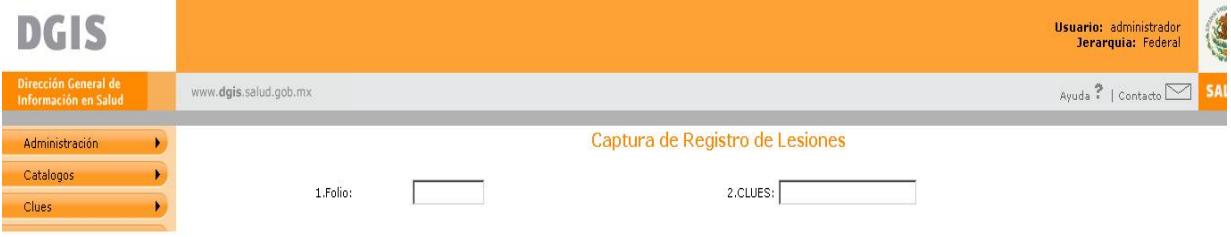

En caso de que el folio capturado ya está registrado ese día con esa CLUES, el sistema lanzará el siguiente mensaje:

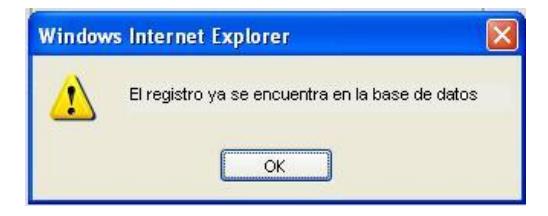

Se deberá seleccionar Aceptar y verificar si el folio especificado es el mismo que el que ya está almacenado en el sistema.

Si la CLUES ingresada no es correcta, el sistema lanzará el siguiente mensaje:

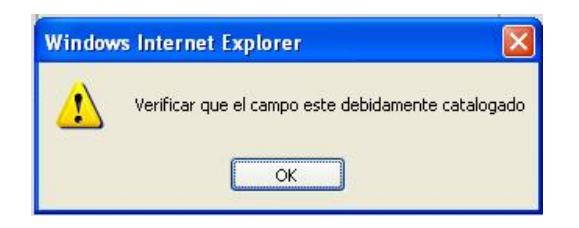

Dar clic en OK y verificar CLUES.

### **DATOS DEL AFECTADO**

En esta pantalla es en dónde se ingresarán los datos sociodemográficos del afectado.

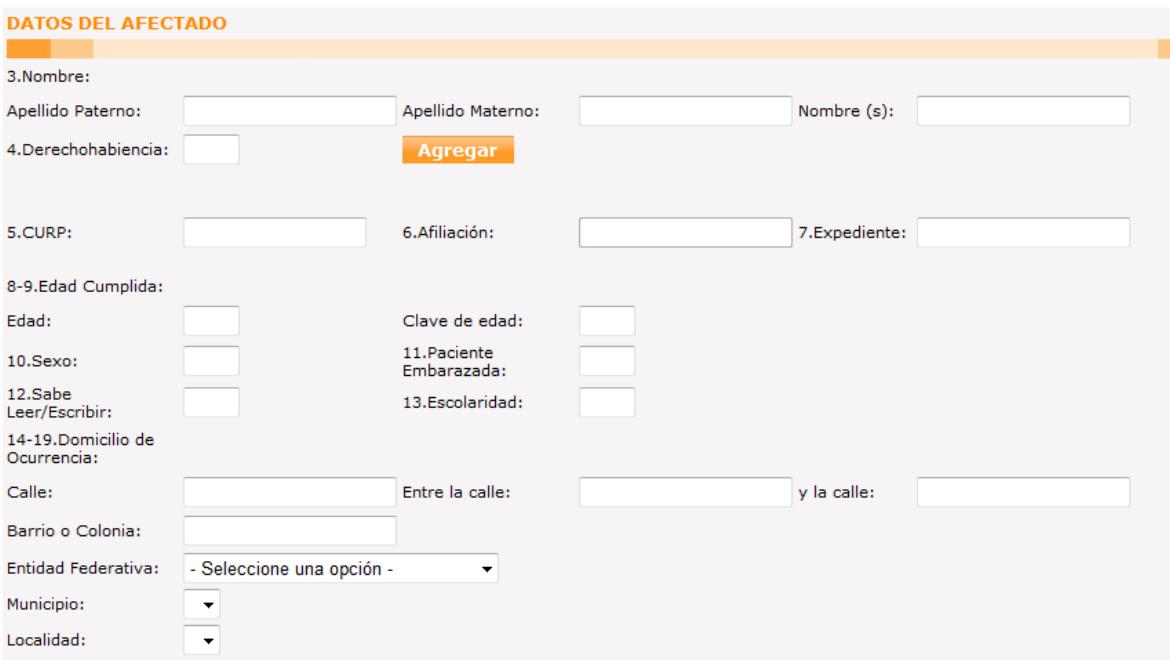

*Apellido Paterno.-* Apellido paterno del afectado.

*Apellido Materno.-* Apellido materno del afectado.

*Nombre (s).-* Nombre(s) del afectado.

*Derechohabiencia:* Especificar de que institución es derechohabiente el afectado. Esta variable es múltiple, por lo que se podrán agregar todas las instituciones y/o programas a las que el afectado pertenezca, una por una en el mismo campo de captura.

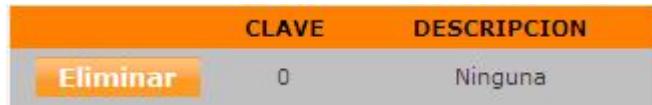

*CURP.-* Insertar Clave Única de Registro de Población del afectado*, de 18 caracteres.*

*Afiliación.-* Ingresar afiliación, **únicamente** en caso de especificar **"8" ó "G"** en el recuadro correspondiente a Derechohabiencia; en caso contrario no permitirá al cursor posicionarse en dicho campo.

Si especifica "8" la afiliación consta de 10 caracteres.

Si especifica "G", la afiliación consta de 12 caracteres ingresando un"-"después del carácter número 10 y es válido **únicamente** para el Distrito Federal.

*Expediente.-* Ingresar el número de expediente del afectado designado para esa unidad de salud.

*Edad.-* Campo en el que ingresará la edad exacta en número de años o meses o días u horas.

*Clave de edad.-* En este recuadro usted ingresará la clave de edad, en donde tendrá 5 posibilidades a escoger, ya sea en horas, días, meses, años o no especificado.

Manual del usuario La clave de la edad (unidad de tiempo) está estructurada de la siguiente forma:

> *0 – Horas 1 – Días 2 – Meses 3 – Años 9 – Se ignora*

En caso de elegir la clave de edad en horas e ingresa un número mayor a 23, el sistema arrojará el siguiente mensaje:

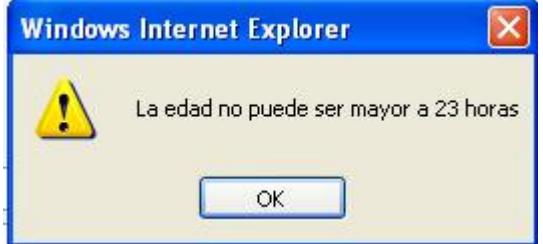

Dar clic en el botón OK y verificar la edad.

En caso de especificar clave de edad en días, la edad no podrá ser mayor a 29, de lo contrario el sistema arrojará el siguiente mensaje:

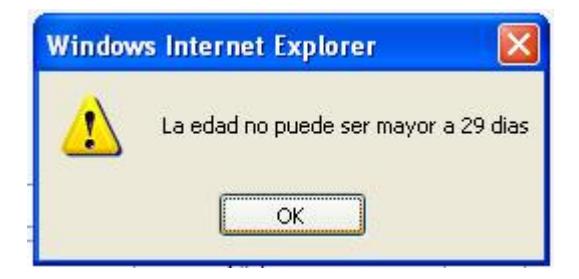

Dar clic en el botón OK y verificar edad.

En caso de especificar la clave de edad en meses, la edad no deberá ser mayor a 11 meses, ya que el sistema no lo aceptará y arrojará el siguiente mensaje:

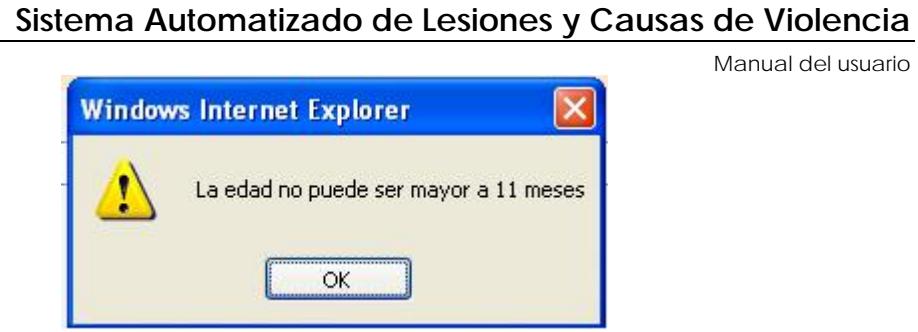

Dar clic en OK y verificar edad.

En caso de especificar la clave de edad en años, sólo aceptará especificar en edad de entre 1 a 120 años de lo contrario, el sistema arrojará el siguiente mensaje:

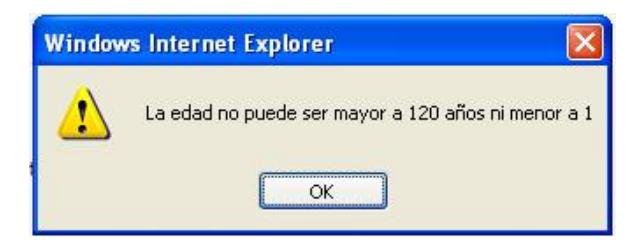

Dar clic en OK y verificar edad.

En caso de elegir en clave de edad no especificado y haber ingresado cualquier número en el campo edad, al cambiar de recuadro, automáticamente el sistema colocará 999 en el campo edad.

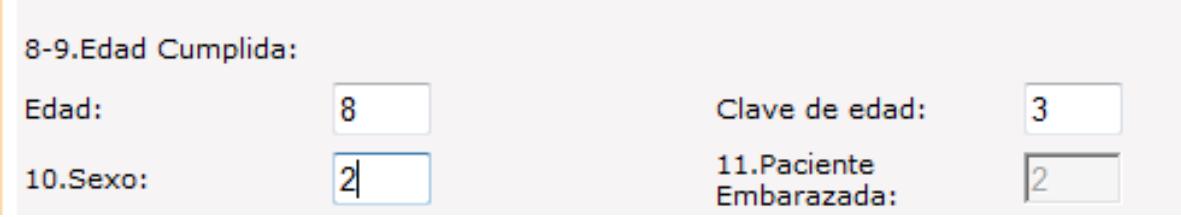

*Sexo*.- Especificar el sexo del afectado, masculino/femenino o no especificado.

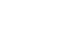

#### **Sistema Automatizado de Lesiones y Causas de Violencia**

Manual del usuario *Paciente embarazada.-* Este campo será activado únicamente si previamente se especifica de 9 a 54 en el campo *Edad*, 3 en el campo *Clave de edad*, y femenino en el campo *Sexo*; de lo contrario el sistema bloqueará la captura del campo de *Paciente Embarazada* especificando en él, él número 2, el cual significa no embarazada.

*Sabe Leer/Escribir.-* Detallar si el afectado sabe leer o escribir; sólo será activado en caso de ingresar en edad un número mayor a 5 años; de lo contrario el campo se bloqueará y automáticamente el sistema insertará en el campo el número 2.

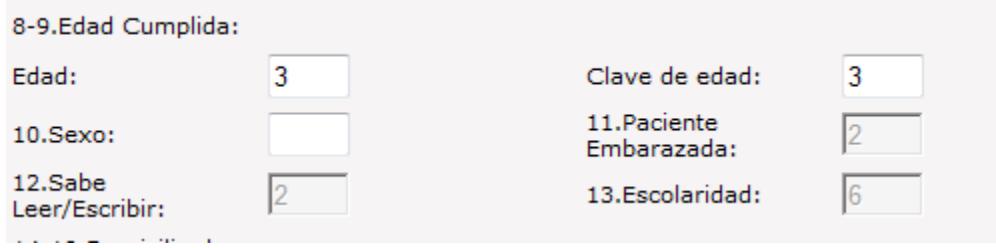

*Escolaridad.-* Campo en el cual usted ingresara el grado de escolaridad del afectado.

Si la edad del paciente es entre 0 a 5 años, el sistema bloqueará el campo y automáticamente insertará en él, el número 6, el cual significa ninguna.

Si la edad del paciente es de 6 a 12 únicamente podrá ingresar en el campo las opciones 1 ó 6, de lo contrario, el sistema arrojará el siguiente mensaje:

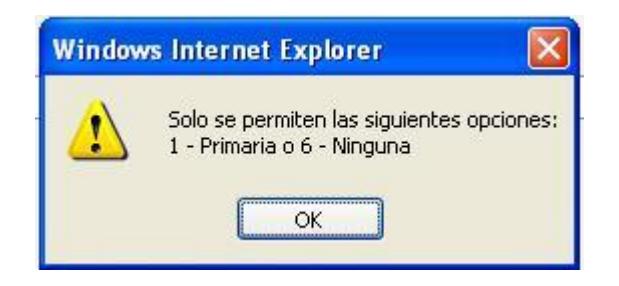

Dar clic en OK y verificar escolaridad.

*Domicilio de ocurrencia.-* Rango de campos en los cuales el usuario especificará la dirección del lugar en donde ocurrió el evento, considerando las siguientes variables:

- Calle.
- **Entre la calle.**
- Y la calle.
- **Barrio o colonia.**
- Entidad Federativa donde ocurrió el evento.
- **Municipio de ocurrencia.**
- **Localidad de ocurrencia.**

Los campos Entidad Federativa, Municipio y Localidad al dar clic en la flecha hacia abajo, desplegarán un menú de opciones; siempre y cuando sean especificados en ese orden, de lo contrario no desplegará el menú.

#### **DATOS DEL EVENTO**

Manual del usuario

Pantalla donde se ingresa las circunstancias y características de ocurrencia de la lesión.

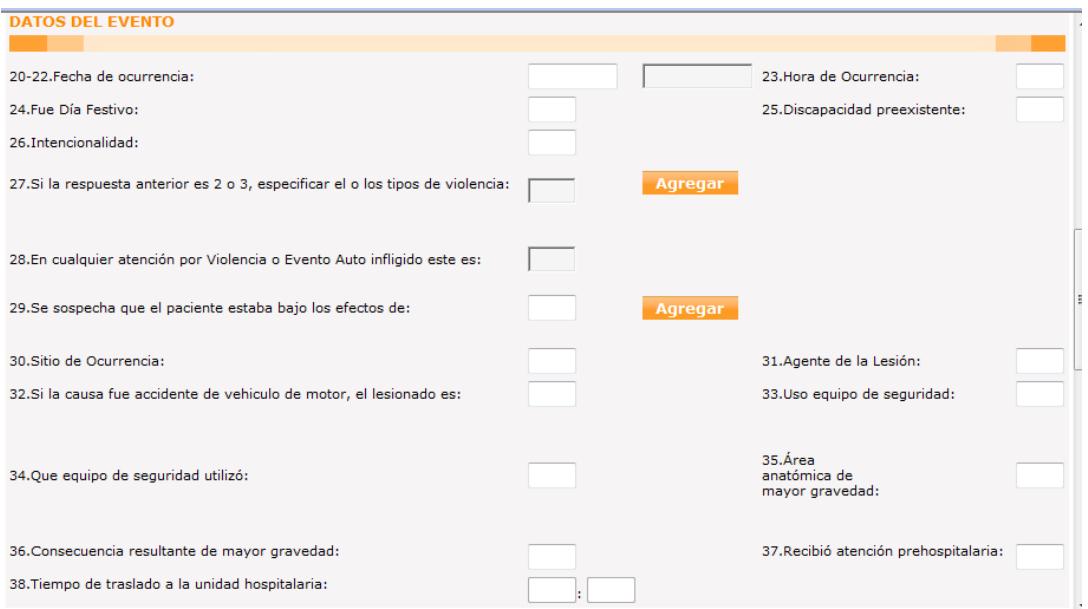

*Fecha de Ocurrencia.-* Día en el que ocurrió el evento atendido.

Se registran fechas menores o iguales a la fecha actual, pero no mayores a la *Fecha de atención.* 

*Hora de ocurrencia.-* Campo en el que ingresará la hora del evento, acepta un formato HH:MM, hasta las 23:59 horas de lo contrario arrojará el siguiente mensaje:

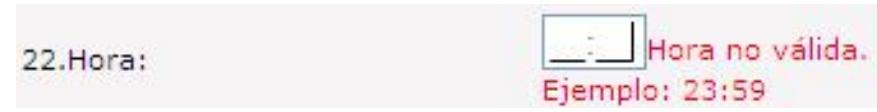

Si en el campo fecha ingresa la fecha actual y en hora inserta una hora mayor a las 24:00 horas, el sistema arrojará el siguiente mensaje:

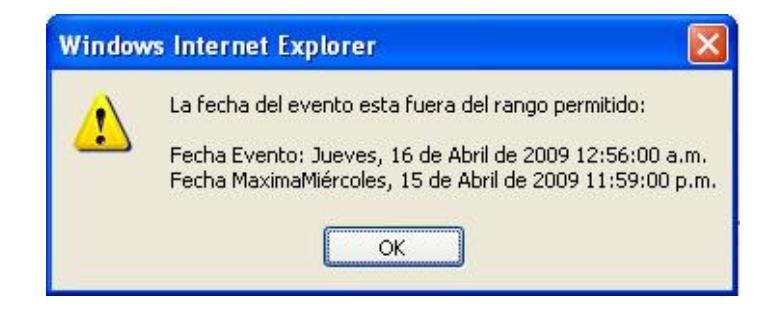

Dar clic en OK y verificar los campos mencionados.

*Fue Día Festivo.-* Reconocimiento de una posible celebración nacional o local del lugar de ocurrencia de la lesión..

*Discapacidad preexistente.-* Declaración de alguna posible discapacidad ya existente en el paciente atendido.

*Intencionalidad.-* Campo en el cual se especificará de que forma se ocasionó el evento. Es esta la variable más importante, ya que es aquí en donde se señalará si la atención es requerida por un accidente (lesión no intencional), o algún caso de violencia o autoinfligido (lesión intencional).

**Si en la variable anterior se especificó 2 o 3, Especificar que tipo de violencia fue.-** En este campo especificará el tipo de violencia con la que fue agredido el afectado; el campo se bloqueará en caso de cualquier otra especificación distinta a 2 y 3. Las opciones contenidas en esta variable son:

- 6. Violencia Física
- 7. Violencia Sexual
- 8. Violencia Psicológica
- 9. Violencia Económico / Patrimonial
- 10.Abandono y/o Negligencia

Manual del usuario *En caso de algún tipo de violencia, el evento es.-* Esta variable se especifica si ha sido la única vez que ha ocurrido tal evento o ya es repetido. Este campo al igual que el anterior se bloqueará si el evento no fue con violencia (2 o 3).

*Se sospecha que el paciente estaba bajo los efectos de.-* Campo en el cual se especificará si el paciente esta bajo los efectos del alcohol, alguna droga, ninguno de los anteriores o se ignora.

Al término de estas dos preguntas dar clic en aceptar y aparecerá el siguiente recuadro:

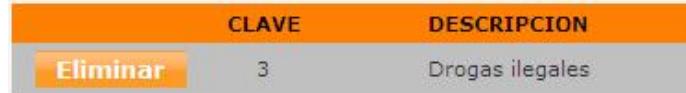

En este recuadro se cuenta con la opción de eliminar la clave elegida de así desearlo. Esta variable es de opción múltiple por lo que será posible ingresar dos ó más efectos producto del uso de alcohol o drogas en el caso de que el Médico lo haya identificado.

*Sitio de ocurrencia.-* Campo en el cual especificará el sitio donde ocurrió el accidente.

*Agente de la lesión.-* Identificar el agente, mecanismo ó medio con el que se lesionó o fue lesionado el afectado.

*Si la causa fue un accidente de vehículo de motor, el lesionado es.-* Especificar si el afectado es el conductor, algún ocupante o un peatón. Este campo se activa con la opción de agente de lesión 20 "vehículo de motor"

*Usó equipo de seguridad.-* Aquí se especificará si el afectado usaba algún tipo de equipo de seguridad. Ese campo se bloquea si anteriormente se eligió la opción 3 de *lesionado* "peatón"

*Qué equipo de seguridad utilizó.-* Campo en el que se especificará que tipo de equipo de seguridad utilizaba el afectado al ocurrir el evento. Ese campo se bloquea si anteriormente se eligió la opción 3 de *lesionado* "peatón"

Manual del usuario *Área anatómica de mayor gravedad.-* Campo en el que se especificará el área del cuerpo mayormente afectada por la ocurrencia del evento.

*Consecuencia resultante de mayor gravedad.-* Se identificará la consecuencia más grave que el paciente presenta debida al evento.

*Recibió atención prehospitalaria.-* Especificar si recibió algún tipo de atención médica antes de llegar al hospital.

*Tiempo de traslado a la unidad hospitalaria.-* En caso de que el paciente haya recibido atención prehospitalaria, describir el tiempo transcurrido desde que se brindo este servicio y su arribo a la Unidad Hospitalaria.

#### **DATOS DEL AGRESOR**

Manual del usuario

Solo para casos de violencia, en donde se identifican algunos datos sobre el(los) agresor(es) en el evento.

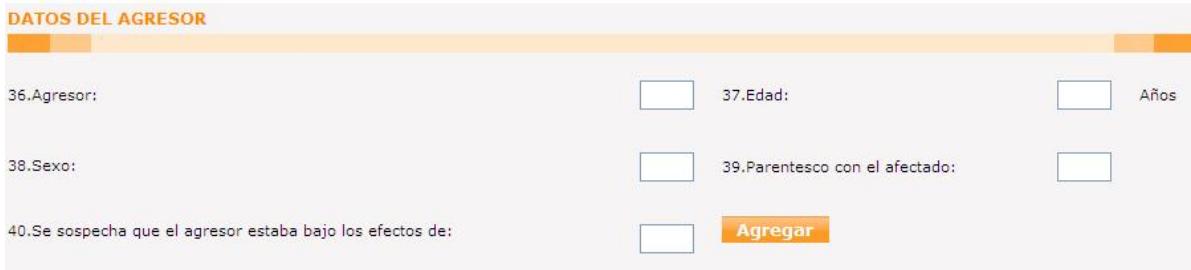

*Agresor.-* Identificar si se trata de un único agresor o varios agresores. También existe la opción de no especificado, para el cual los siguientes campos correspondientes a la tabla Datos del Agresor, serán bloqueados.

*Edad del agresor.-* Describir la edad del(os) agresor(es) en años.

*Sexo.-* Determinar el sexo del(os) agresor(es).

*Parentesco con el afectado.-* Reconocer si el(los) agresor(es) tiene algún tipo de parentesco con el afectado.

*Se sospecha que el agresor estaba bajo los efectos de.-* Campo en el que se especificará si el agresor al ocurrir el evento estaba bajo los efectos del alcohol o algún tipo de droga. Esta variable, al igual que la correspondiente al paciente, es de opción múltiple, apareciendo el siguiente recuadro:

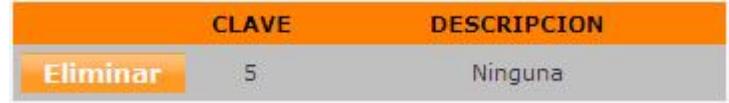

Recuadro que da la opción de eliminar el registro si así lo desea.

## **ATENCIÓN**

Manual del usuario

Parte del submódulo donde se registran los detalles de la atención que recibió el afectado.

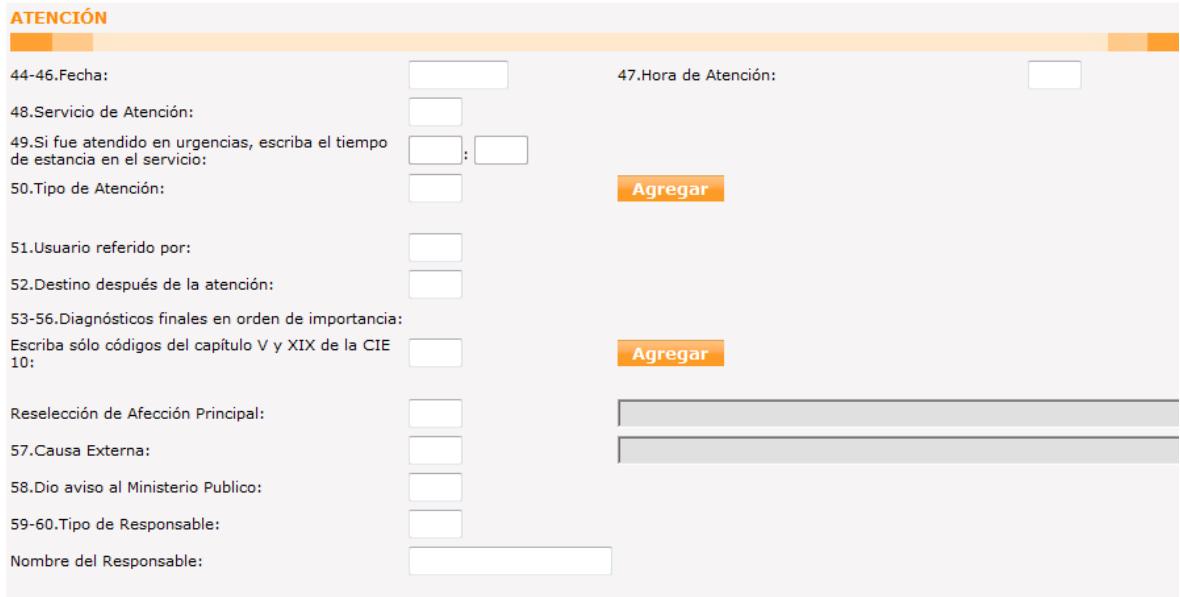

*Fecha de Atención.-* Señalar la fecha correspondiente al inicio de la atención; la cual no puede ser mayor a la fecha actual durante la captura. Esta puede ser mayor a la fecha del evento.

*Hora de atención.-* Especificar la hora en que dio inicio la atención medica, esta no puede ser mayor a la hora actual durante la captura, pero si mayor o igual a la hora del evento.

*Servicio de atención.-* En este campo se especifica el tipo o lugar de atención que recibió el paciente.

**Si fue atendido en urgencias, escriba el tiempo de estancia en el servicio.-** Tiempo trascurrido desde que el paciente inicia su atención en el área de Urgencias Médicas hasta su alta en este servicio.

*Tipo de atención.-* Establecimiento del(los) tipo(s) de tratamiento(s) recibido(s) por el paciente.

*Usuario referido por.-* Reconocimiento de la procedencia del paciente a la Unidad Medica de Atención.

*Destino después de la atención.-* Determinación del lugar al que fue enviado el afectado después de haber recibido la atención médica requerida.

*Diagnósticos finales en orden de importancia.-* 

**Escriba sólo códigos de los capítulos V y XIX de la CIE 10**: Especifique la clave CIE, la cual consta de 4 caracteres y se compone de la siguiente forma: el primer digito es una letra seguida de dos números y al final puede ser un número o una "x", de faltar caracteres, el sistema lanzará el siguiente mensaje:

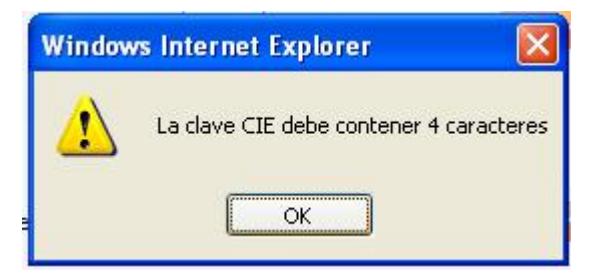

Tomar en cuenta el área anatómica de mayor gravedad, para la selección de la afección principal (Ver siguiente tabla).

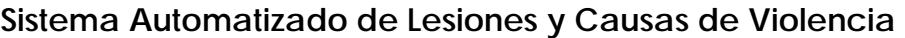

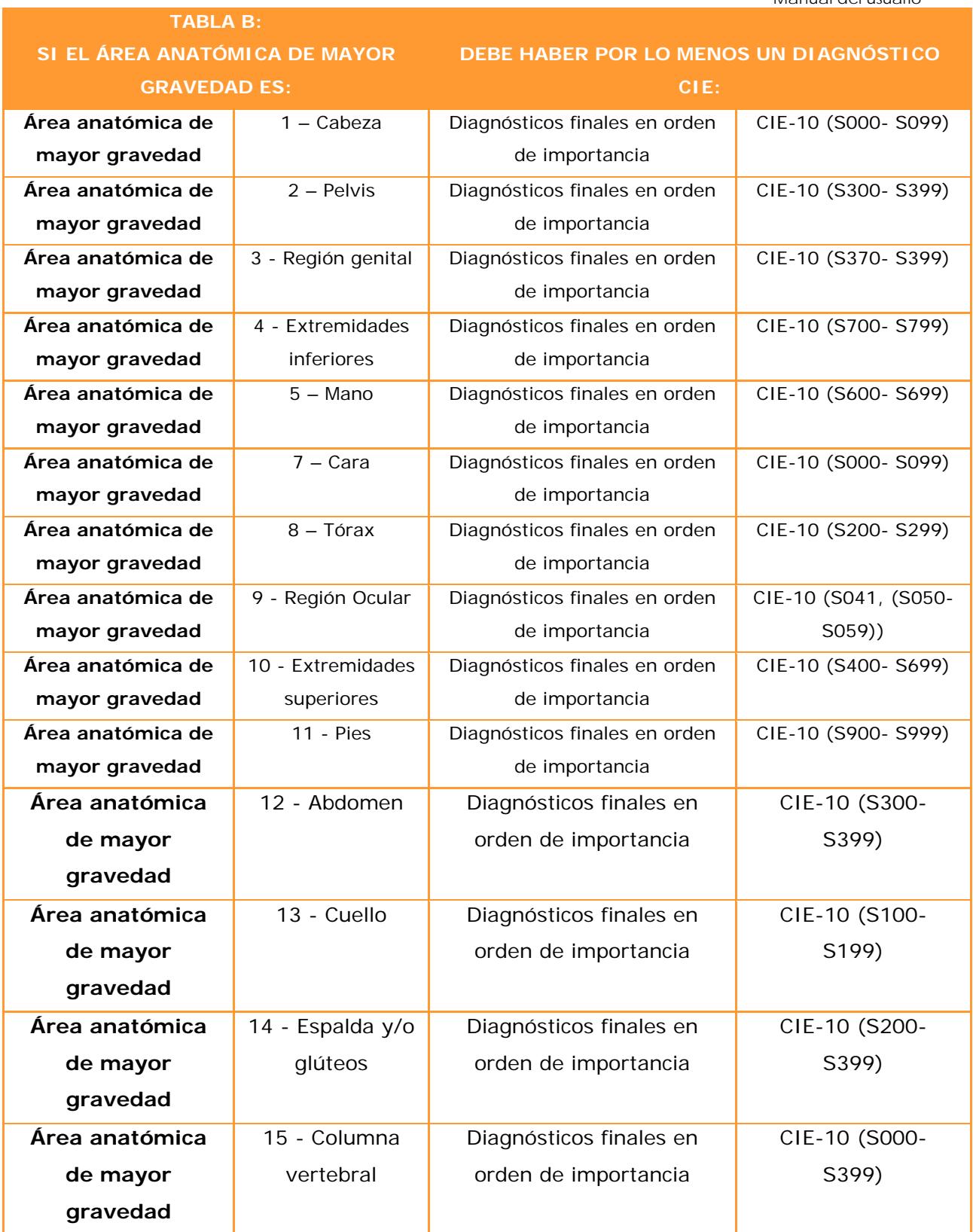

#### **Sistema Automatizado de Lesiones y Causas de Violencia**

Manual del usuario

*Reselección de Afección Principal.-* Tomando como base los criterios de selección, propuestos por la Organización Mundial de la Salud, identificar el código de la afección que representa mayor importancia en el tratamiento del paciente.

*Causa Externa.-* Basándose en el capítulo XX de la Clasificación Internacional de Enfermedades, especificar la causa en las que se llevo a cabo la lesión.

*Se dio aviso al Ministerio Público.-* Se especificará si el responsable de la atención aviso del evento, a esta figura jurídica.

*Tipo de responsable.-* Se identifica el tipo de profesional de la salud que fue responsable de la atención del afectado

*Nombre del Responsable.-* Escribir el nombre del responsable de la atención brindada.

## • **NOTA: TODOS LOS CAMPOS SON REQUERIDOS AL FINAL DE LA CAPTURA EXCEPTO, APELLIDO MATERNO, CURP Y AQUELLOS CAMPOS QUE POR LA VALIDACIÓN APLICADA, NO SE PERMITE LLENARLOS**

Después de haber llenado los datos que fueran faltantes, dar clic en el botón guardar y se almacenará en el sistema el registro completo.

# **CONSULTAS**

Este submódulo permite la consulta y actualización de los casos de violencia y/o lesión.

- 1. Ir al menú principal.
- 2. Ir a la parte correspondiente a Lesiones.
- 3. Dar clic en consultas.
- 4. Aparecerá la siguiente pantalla.

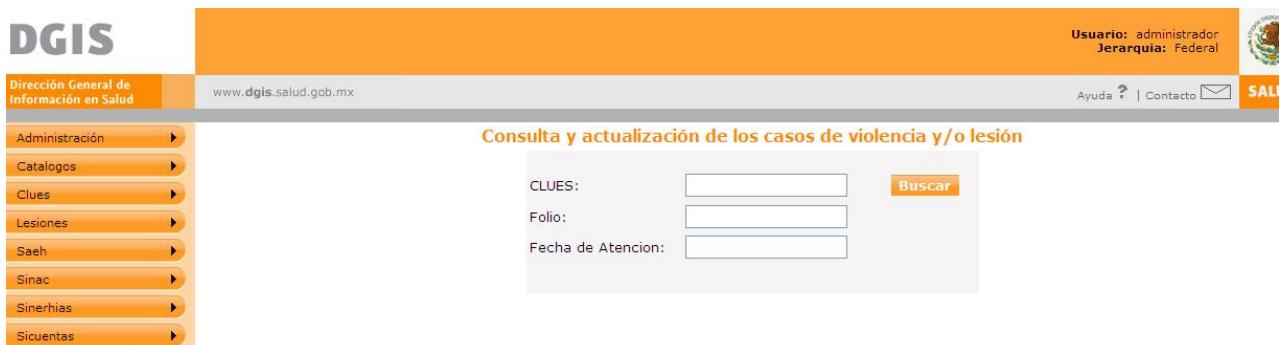

**CLUES:** Campo para ingresar la clave CLUES, consta de 11 dígitos.

**FOLIO:** Campo para ingresar el folio, consta de 7 dígitos.

**Fecha de atención:** Campo en el cual ingresará la fecha de atención.

NOTA: SI USTED DESEA UNA BÚSQUEDA ESPECÍFICA, LLENAR LOS TRES CAMPOS, DE LO CONTRARIO EL SISTEMA TRAERÁ TODOS LOS REGISTROS CON LA CLUES, EL FOLIO O LA FECHA DE ATENCIÓN ESPECIFICADO(A) SEGÚN SEA EL CASO.

## **REPORTES**

Manual del usuario

Submódulo que le permite generar reportes del Subsistema Automatizado de Lesiones y Causas de Violencia.

- 1. Entrar al menú principal.
- 2. Ir al menú Lesiones.
- 3. Seleccionar Reportes.
- 4. Aparecerá la siguiente pantalla:

## **Generación de Reportes**

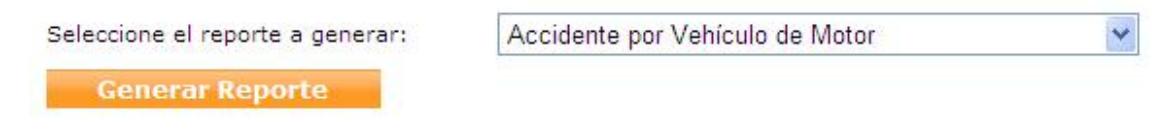

Pantalla en la cual podrá seleccionar de una lista de reportes predefinidos a generar, para ello dar clic en el botón generar reporte y desplegará la siguiente pantalla:

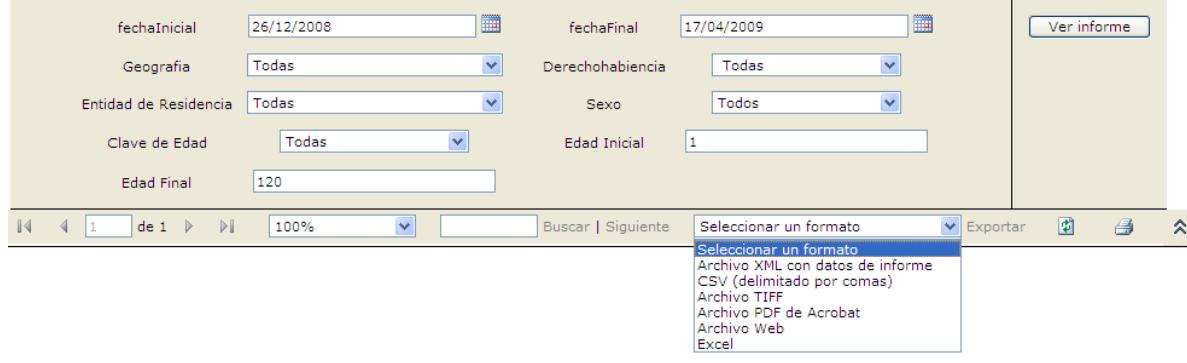

Esta pantalla es un filtro que al seleccionar las opciones deseadas, generará un informe; para exportarlo, el sistema presenta 6 opciones de formato de documento a elegir.

### **ACCIDENTE DE VEHICULO DE MOTOR**

Manual del usuario

Número de registros por este tipo de agente de la lesión. Encaminado a verificar el uso de equipo de seguridad.

#### Accidente por Vehículo de Motor

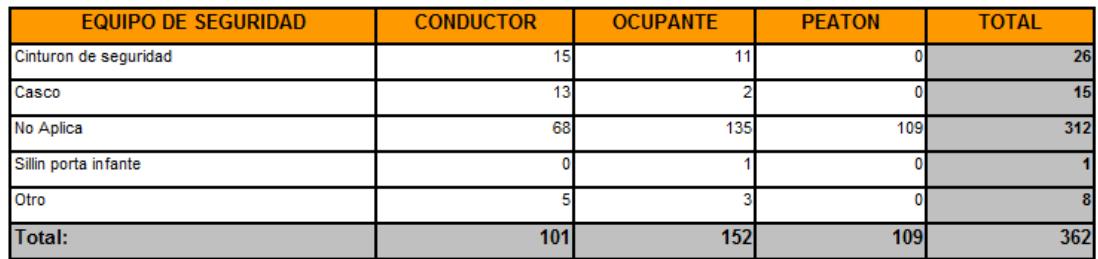

## **AGENTE DE LESIÓN POR INTENCIONALIDAD**

Tomando como base, la variable más relevante de este Subsistema "intencionalidad" se combina con el agente de la lesión que ocasionó el evento.

### Agente de Lesión por Intencionalidad

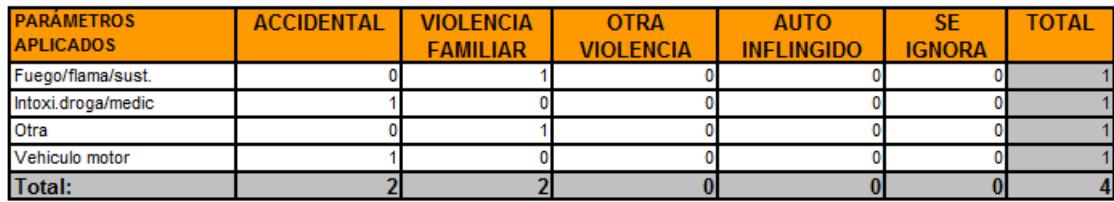

## **DEFUNCIÓN POR INTENCIONALIDAD A**

Número de defunciones por Entidad Federativa.

## DEFUNCIÓN POR INTENCIONALIDAD  $(A)$

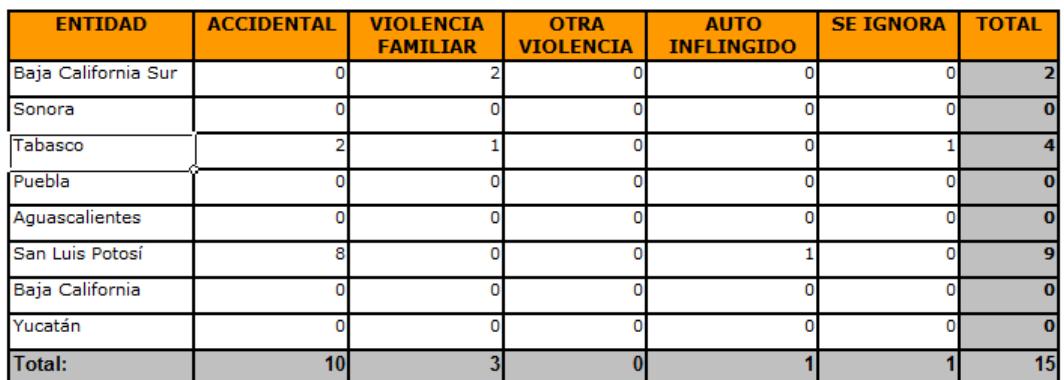

## **DEFUNCIÓN POR SITIO DE OCURRENCIA**

Número de defunciones por sexo y sitio de ocurrencia.

## DEFUNCIÓN POR SITIO DE **OCURRENCIA**

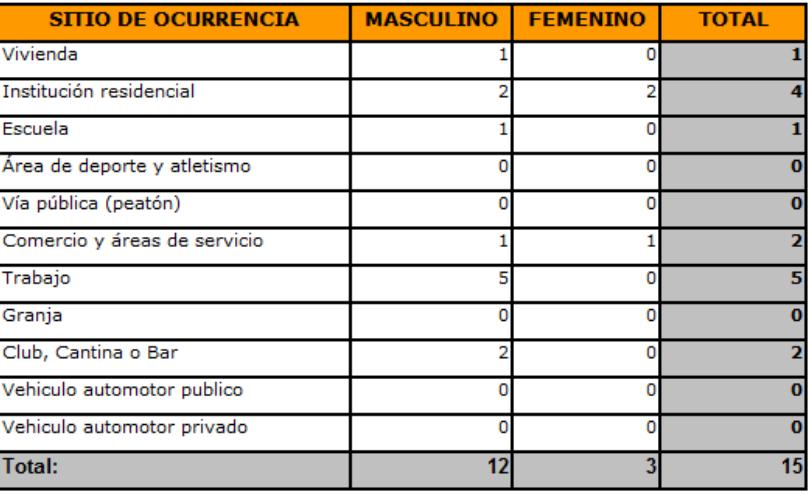

### **INTENCIONALIDAD POR PARENTESCO**

Ahora se presenta la variable de intencionalidad, sobre todo para los casos de Violencia, en comparación con el parentesco del agresor.

### **INTENCIONALIDAD POR PARENTESCO**

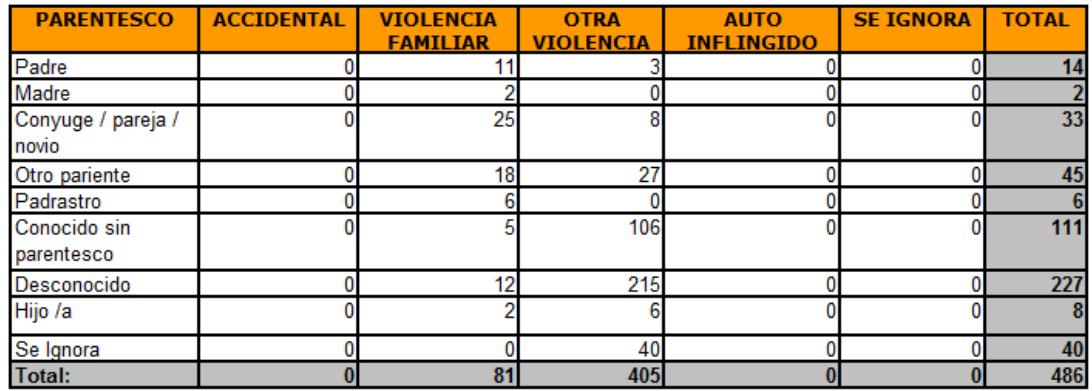

## **VIOLENCIA POR VEZ**

Para Violencia en cualquiera de sus tipos, se presenta el número de eventos únicos y repetidos, recolectados previamente.

## **VIOLENCIA POR VEZ**

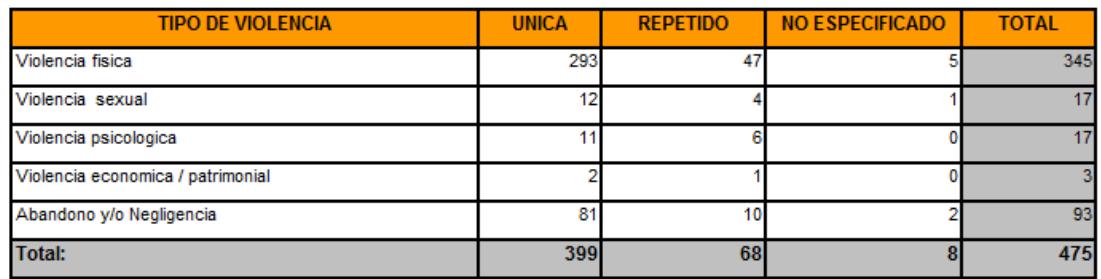

## **INTENCIONALIDAD POR ÁREA ANATOMICA**

Manual del usuario

El lugar anatómico de mayor gravedad en la atención, será mostrado en combinación con la intencionalidad del evento.

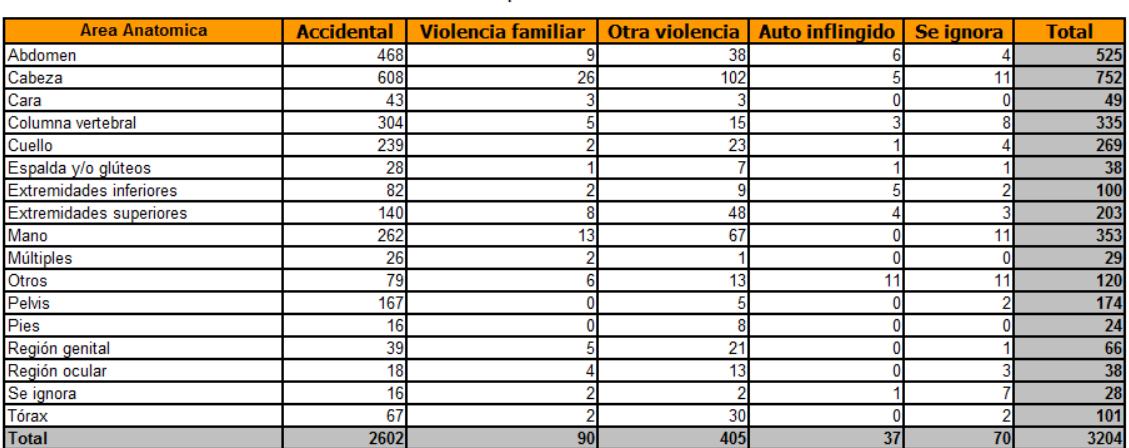

#### Intencionalidad por área anatomica

## **LISTA DETALLADA DE LESIONES**

Manual del usuario

Ocupando la Clasificación Internacional de Enfermedades, y tomando como base la Reselección de la Afección Principal, se mostrará por grupos de edad y sexo, el volumen de registros por cada afección.

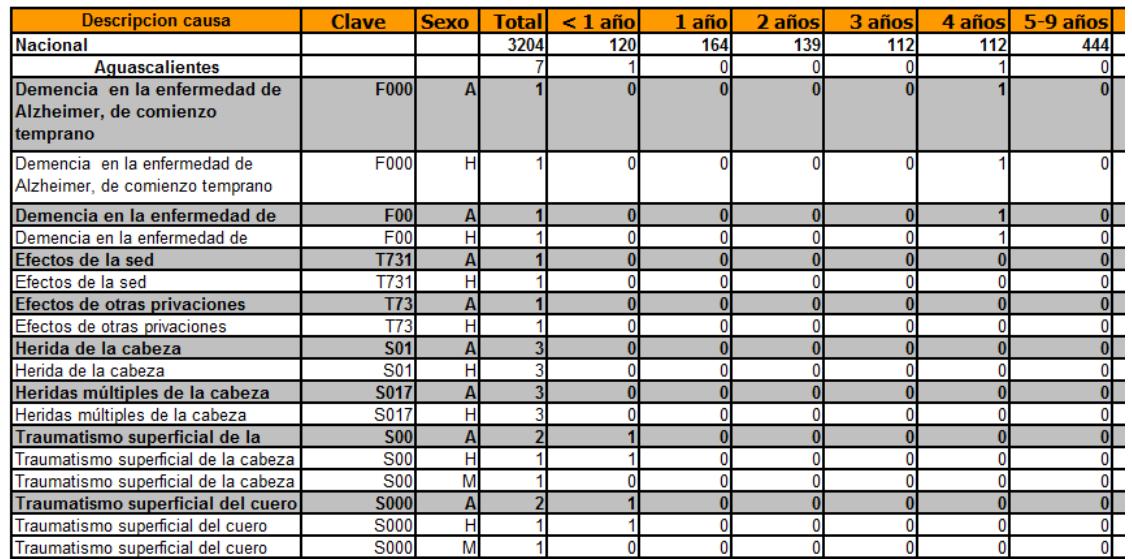

#### Lista Detallada de Lesiones y Causa de Violencia

## **PRINCIPALES DIAGNOSTICOS DE CAUSA EXTERNA**

Manual del usuario

Listado Sobre las 20 principales diagnósticos por Causa Externa, de acuerdo al volumen de atención, tomando como base la Clasificación Internacional de Enfermedades, en su décima edición.

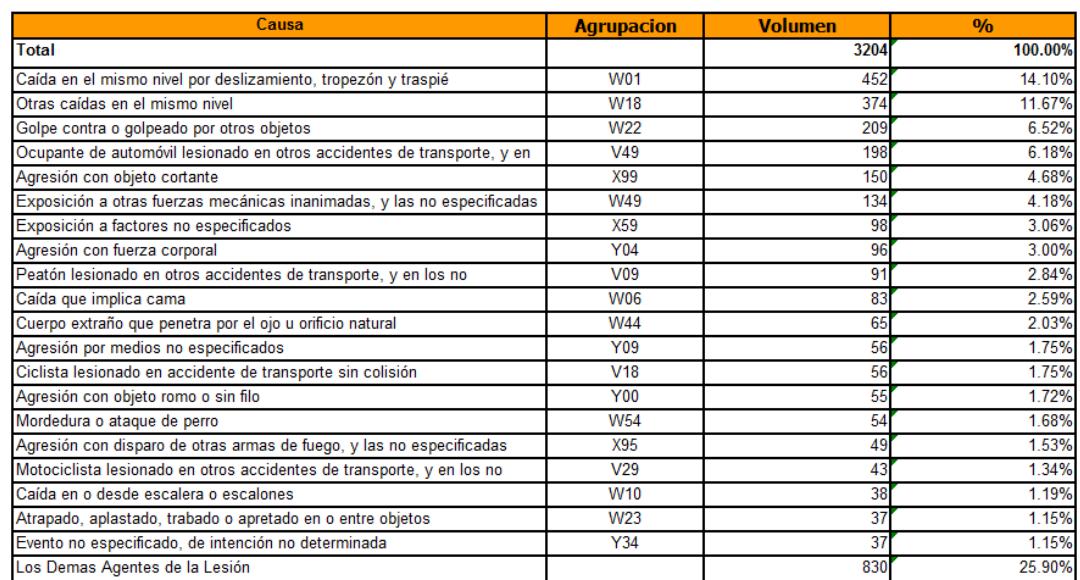

#### Principales Diagnosticos por Causa Externa

### **PRINCIPALES DIAGNOSTICOS POR LESIONES**

Listado Sobre las 20 principales diagnósticos por Lesión, de acuerdo al volumen de atención, tomando como base la Clasificación Internacional de Enfermedades, en su décima edición.

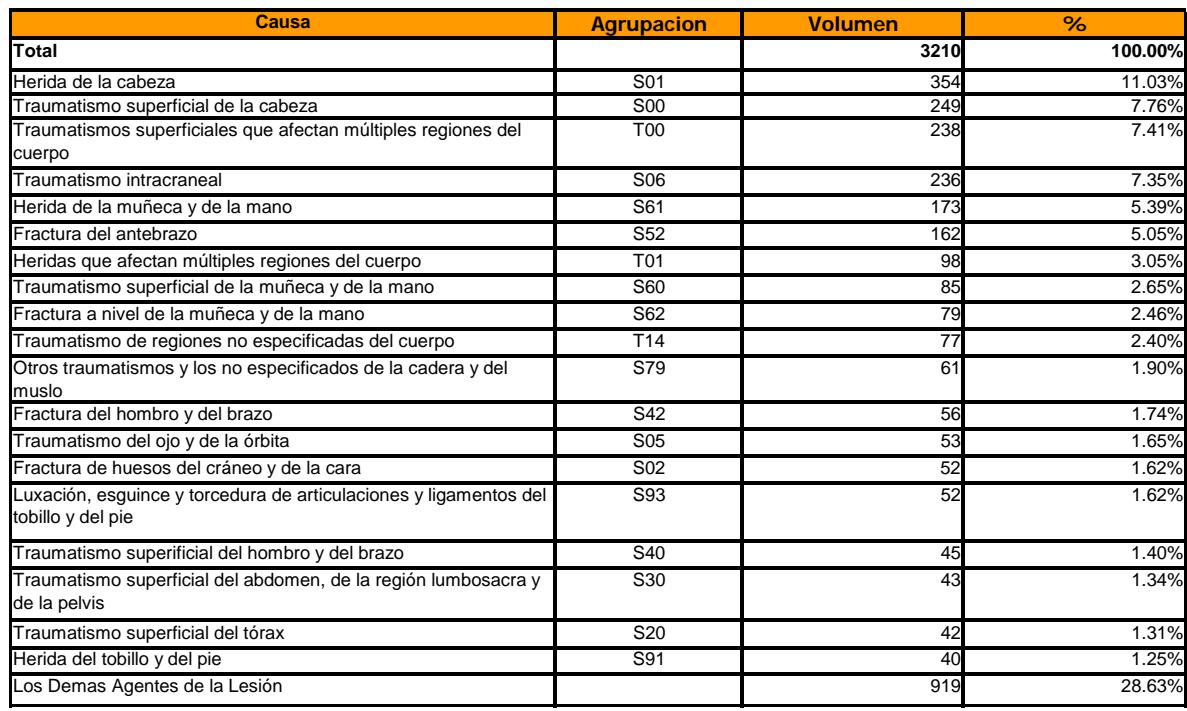

#### Principales Diagnosticos por Lesion

### **REPORTE DEL AGRESOR**

Manual del usuario

Seguimiento a las variables de este apartado en particular.

#### REPORTE DEL AGRESOR

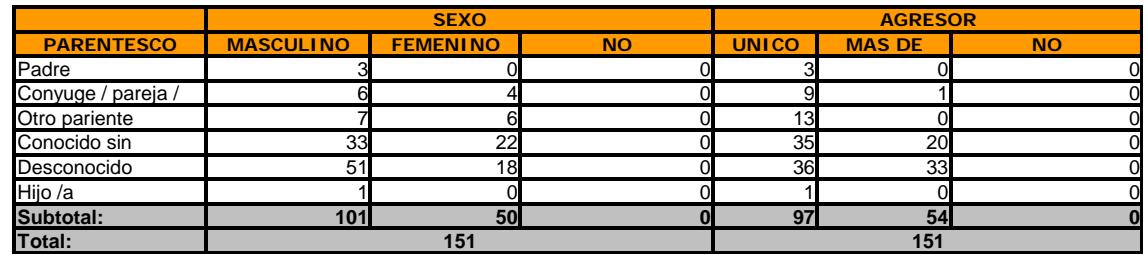

## **TIPO DE ATENCIÓN POR DESTINO POSTERIOR A LA ATENCIÓN**

Combinación de las variables mencionadas, en combinación con el sexo del paciente.

## **DEFUNCIÓN POR INTENCIONALIDAD B**

Número de defunciones, ahora por grupos de edad e intencionalidad.

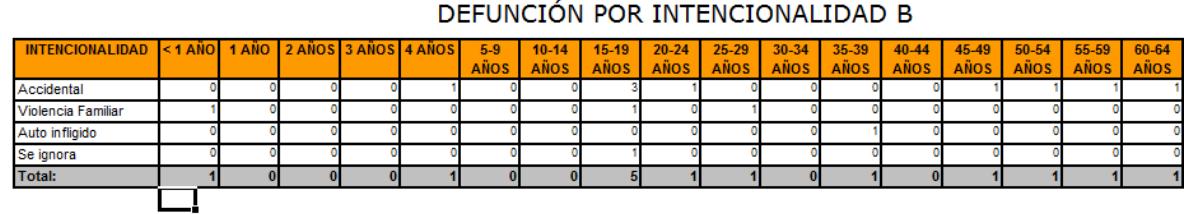

## **TABLA DE CAPTURA COMPLETA**

Publicación del total de variables recolectadas durante la captura de registros.